## **Setting up your new PC**

So you got a new PC for Christmas? More than likely it looks quite a bit different than what you are used to seeing and you may find yourself a bit lost. So this month I thought I'd put a list together *What to do to get your new PC setup.*

More than likely your new PC is running Windows 8 so the first order of business is to restore the start menu unless you are comfortable with a phone like tough screen interface for your PC. There are 2 programs, "Classic Shell" and 'Start Menu 8" either of which will do that for you. Both are available on the downloads page of my web site.

Your PC probably came with a trial of some antivirus program like Norton or McAfee. They are not worth the money and I suggest you uninstall them. Windows 8 comes with a version of Defender built in which is the equivalent of Microsoft Security Essentials which is what I use for both Windows 7 and 8. Both Norton and McAfee have removal tools which you can download and are the best way to uninstall the trial. For Norton use NRT and for McAfee use MCPR. Google them and you will find the download site easily. After running the uninstaller you will need a reboot. At that point open the control panel, go to the action center and make sure Defender is turned on for Win8 or download install Microsoft Security Essentials (MSSE) for Win7.

A few other useful programs are *cutepdf* which will convert documents and web pages to PDF, *7zip*, a free zip compression utility, and *OpenOffice*. Flash is built in with Win8 but will need to be installed for Win7. You should also download/install *Java*, *Adobe reader*, and *Adblock*. Check my publications page for the links.

After you have installed these programs you should then get the last Windows updates via the control panel and finally have a look at programs and features to determine if the manufacturer of the PC has loaded "crapware". There is a useful program called decrapifier to help with this.

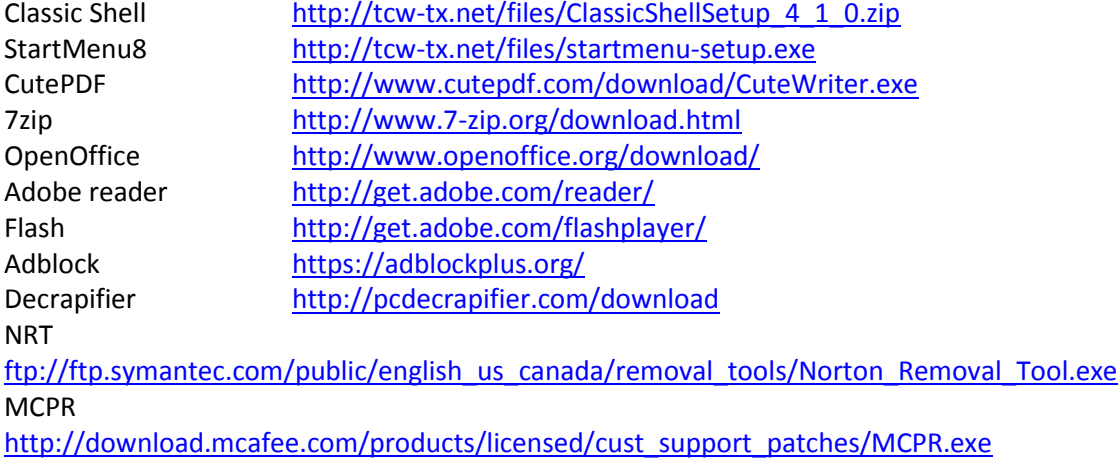